```
docker run --name mi-influx -p 8086:8086 -v $PWD:/var/lib/influxdb2
influxdb:2.0
```
Desde la GUI creamos usuario admin, organizacion, bucket y miramos el token

Luego ya podemos insertar datos:

<https://docs.influxdata.com/influxdb/v2.0/write-data/developer-tools/api/>

Definimos un par de variables. OJO con las comillas simples y las dobles. Las simples no interpretan las variables que tenga dentro:

```
HOST=localhost:8086
TOKEN=byqU_stHPeYKuuwFFRgI62zUQGY4i5_SBGxQjmq_pWqwqZOXx8cCg4av5EaAEqFqykF3N
curl -i -XPOST "http://$HOST/api/v2/write?org=gh&bucket=borra&precision=ns"
\
   --header "Authorization: Token $TOKEN" \
  --data-raw "cpu load short,host=server01,region=us-west value=0.64 `date
```

```
+%s`000000000"
```
Para consultar:

```
curl --request POST \
  http://$HOST/api/v2/query?org=gh
   --header "Authorization: Token $TOKEN" \
   --header 'Accept: application/csv' \
   --header 'Content-type: application/vnd.flux' \
   --data 'from(bucket:"inventario")
         |> range(start: -12h)
        |> filter(fn: (r) => r. measurement == "habitacion1")
         |> aggregateWindow(every: 1h, fn: mean)'
```
From: <http://wiki.legido.com/>- **Legido Wiki**

Permanent link: **<http://wiki.legido.com/doku.php?id=informatica:linux:influxdb>**

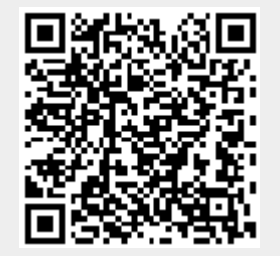

Last update: **2022/06/09 09:04**